## **Galerie-Inhalt optimieren**

In den Galerien befinden sich mit der Zeit **Dateien** (Bilder / PDF-Dateien), die **gelöscht werden können**, da sie nicht mehr in einem Inhaltselement verwendet werden (jetzt und auch später!).

Mit dem Dialog **Galerie optimieren** im **Explorer** können diese Dateien gefunden und gelöscht werden.

Der Workflow ist identisch für Bilder oder PDF-Dateien.

## l **Galerien: Nicht benutzte Dateien löschen**

- Schnellstart **»** anzeigen der Editoren und des Explorers
- $(2)$  VFS-Explorer **»** öffnet den Explorer RZBISTUM KÖLN<br>**ODDENCMS** Explorer 3 % + ≡ロダ機  $||$   $\tau$  Fit Name Typ (intern) -content Sitemap-Inhaltsordner content\_folder

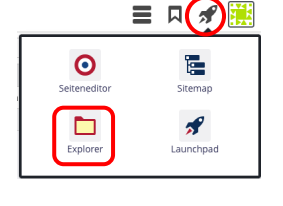

- [.galleries] **»** öffnet den Ordner und zeigt die Galerien an ERZBISTUM KÖLN<br>QOpenCms Explorer 3 % ■ ロ ダ | 半  $\mathbb{I}$   $\mathbf{r}$  Fig  $\sqrt{1.$ galle Typ (intern) - <mark>C</mark> /sites/dol  $\mathbf{A}$ Typ  $\bigcirc$ Bilder, Fotos, Grat  $\sqrt{2}$  content ation Bildergalerie imagegallery  $\overline{\phantom{a}}$
- $(4)$ **»** Menü der gesuchten Galerie (hier: Bilder) anzeigen
- [Galerie optimieren] **»** Fenster 'Galerie optimieren' öffnen
- $(6)$  [ **»** Sortierfolge-Optionen: [Nicht verwendete zuerst] wählen
- [Nicht verwendete zuerst] **»** Galerie-Inhalt anzeigen

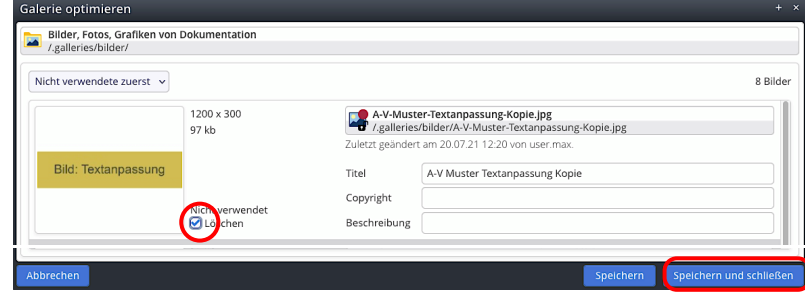

- **»** Datei(en) markieren zum Löschen
- Speichern und schließen **»** Löschvorgang starten, Abfrage der Bestätigung für alle ausgewählten Dateien:

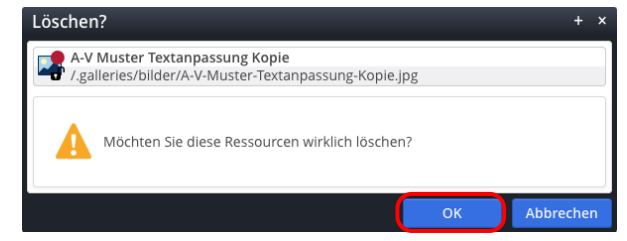

- OK **»** Löschung bestätigen und Galerie schließen
- Schnellstart **»** anzeigen der Auswahl
- **(12)** » Seiteneditor wählen zur weiteren Arbeit

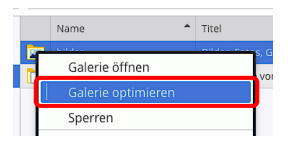

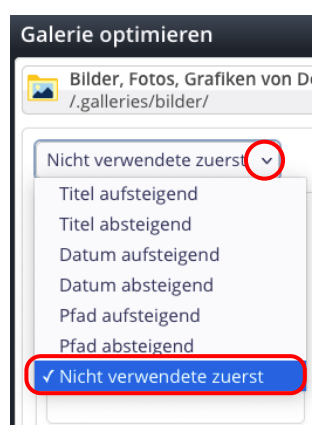